# *AUGMENTED REALITY FOR VISITING GUIDE TO THE LIBRARY ROOM*

## **Sasti Diana Putri Yanova\*1 , Muhammad Irwan Padli Nasution<sup>2</sup>**

1,2Program Studi Sistem Informasi, Universitas Islam Negeri Sumatera Utara Medan, Indonesia Email: <sup>1</sup>[sastidiana635@gmail.com,](mailto:sastidiana635@gmail.com) <sup>2</sup>[irwannst@uinsu.ac.id](mailto:irwannst@uinsu.ac.id)

(Naskah masuk: 12 September 2022, Revisi : 19 September 2022, diterbitkan: 24 Oktober 2022)

## *Abstract*

*Libraries are one of the places that have an important role in the world of education, in this era libraries are often overlooked because technology is very helpful for daily human activities, causing a lack of interest in reading from humans themselves. The problem that exists in the public library of campus IV UINSU Medan is how visitors have difficulty finding shelves or finding the books they need so they need directives from officers. Augmented reality technology in this application uses the markerless method to bring up 3D objects from the public library building of the campus IV UINSU Medan. The results of this application program are called digital libraries which can make it easier for users to find rooms as well as books available in the library, without the need to ask the security guards or officers. Based on the blackbox testing that has been done, this application has been running as expected by the application developer. This application works runs on the android operating system and work offline, which makes its easy for users to use it.*

**Keywords**: *Android, Augmented Reality, Library, Markerless.*

# **AUGMENTED REALITY PANDUAN KUNJUNGAN KE RUANG PERPUSTAKAAN**

## **Abstrak**

Perpustakaan merupakan salah satu tempat yang mempunyai peran penting di dunia pendidikan, di era ini perpustakaan sering dilewatkan karena teknologi yang sangat membantu kegiatan manusia sehari-hari, menyebabkan kurangnya minat baca dari manusia itu sendiri. permasalahan yang ada pada perpustakaan umum kampus IV UINSU Medan ini adalah bagaimana pengunjung mengalami kesulitan dalam mencari rak atau menemukan buku yang sedang dibutuhkannya sehingga perlu arahan dari petugas langsung. Teknologi *Augmented reality* pada aplikasi ini menggunakan metode *markerless* untuk memunculkan *object 3D* dari gedung perpustakaan umum kampus IV UINSU Medan. Hasil program aplikasi ini bernama *digital library* yang dapat mempermudah *user* dalam mencari ruangan juga buku yang tersedia di dalam perpustakan tersebut, tanpa perlu menanyakan satpam atau petugas yang ada. Berdasarkan pengujian blackbox yang telah dilakukan, aplikasi ini telah berjalan sesuai dengan yang diharapkan oleh pengembang aplikasi. Aplikasi ini berjalan pada sistem operasi *android* dan bekerja secara *offline*, sehingga memudahkan pengguna dalam menggunakannya.

**Kata kunci**: *Android, Augmented Reality, Library, Markerless, Perpustakaan.*

# **1. PENDAHULUAN**

Teknologi *Augmented Reality (AR)* adalah teknologi yang dapat menyatukan *object virtual* dengan lingkungan yang nyata lalu memperlihatkannya menggunakan kamera. [1]*Augmented Reality* adalah peningkatan era yang membantu integrasi waktu nyata dari materi *virtual content* yang diciptakan melalui komputer dan dunia nyata. [2]

Perpustakaan merupakan tempat penyimpanan buku atau bentuk cetak lain yang disediakan dalam sebuah ruangan maupun gedung yang telah tersusun rapi sesuai dengan kategorinya.[3][4]Perpustakaan juga dapat diartikan sebagai salah satu media yang

patut digunakan untuk pembelajaran.[5]Media pembelajaran adalah berbagai jenis upaya untuk meningkatkan kemampuan manusia untuk belajar, sayangnya dimasa yang serba teknologi ini perpustakaan sering dianggap kuno sehingga menyebabkan kurangnya minat berkunjung dan membaca dengan dalih teknologi yang sudah menyediakan semua kebutuhan manusia.[6]

Dalam kegiatan sehari-hari penggunaan teknologi sudah menjadi hal yang sering dipakai dalam aktivitas manusia apalagi penggunaan *Handphone*. Yang umum dipakai pada masa ini adalah sistem operasi *android* yang selalu dibutuhkan dalam aktivitas sehari-hari untuk mempermudah kegiatan manusia termasuk dalam hal membaca.

Berdasarkan penelitian yang pernah dilakukan oleh Retno Mumpuni [7] tentang aplikasi penunjuk arah berbasis *augmented reality* untuk membantu pengguna menemukan lokasi gedung dan informasi lain pada universitas pembangunan nasional, selanjutnya penelitian yang dilakukan oleh Tri Wendi Ginting [8] dimana *augmented reality* dimanfaatkan sebagai pengenalan gedung kampus Sam Ratulangi berbasis lokasi, kemudian penelitian Andika Satya Pratama [9] tentang aplikasi penunjuk arah lokasi kampus Stimata menggunakan teknologi *augmented reality*.

Sebagai bentuk penggunakan teknologi yang sedang berkembang saat ini maka untuk permasalahan pada Perpustakaan Umum Kampus IV UINSU Medan itu sendiri adalah mengenai kesulitan pengunjung dalam mencari ruangan dan buku yang dibutuhkan karena tidak mengetahui letak dan ruangan sehingga mengharuskan pengunjung tersebut bertanya terlebih dahulu kepada petugas perpustakaan atau satpam yang berada disekitar perpustakaan tersebut. Hal ini dikategorikan masalah karna dapat mempengaruhi minat berkunjung masyarakat.

Atas dasar permasalahan itulah rancangan aplikasi ini diciptakan dengan menerapkan teknologi *Augmented Reality (AR)* kedalam aplikasi yang bernama digital library sebagai panduan kunjungan yang dapat menampilkan animasi dan *object* gedung serta *object* ruangan dari masing-masing lantai yang berada pada perpustakaan umum kampus IV UINSU Medan.

# **2. METODE PENELITIAN**

### **2.1. Identifikasi Masalah**

Masalahan yang ditemui pada penelitian ini adalah bagaimana cara mempermudah pengunjung menemukan ruangan dan buku yang dicari tanpa harus dipandu oleh petugas perpustakaan.

### **2.2. Metode Pengumpulan Data**

Metode pengumpulan data yang dipakai yaitu kualitatif, yaitu melakukan observasi, wawancara dan studi pustaka terhadap penelitian sebelumnya yang berhubungan dengan penelitian ini. Tempat dilakukannya pengumpulan data adalah perpustakaan umum kampus IV UIN Sumata utara.

# **2.3. Metode Sistem**

Penelitian ini menggunakan metode *Markerless Augmented Reality*. Dimana pengguna tidak membutuhkan marker dalam memunculkan *object 3d*. Meskipun tidak memerlukan *marker* namun aplikasi ini masih bisa melakukan pemindaian terhadap *object*. [10][11].

#### **2.4. Metode Pengembangan Sistem**

Metode pengembangan sistem yang digunakan peneliti adalah *Rapid Application Development (RAD)*. *Rapid Application Development (RAD)* merupakan model proses pembuatan perangkat lunak yang dikategorikan dalam teknik inkremental (bertingkat). *Rapid Application Development (RAD)* menekankan pada siklus pembangunan pendek, singkat, dan cepat. Berikut adalah tahapan penyelesaian penelitian menggunakan metode pengembangan sistem *Rapid Application Development (RAD)*.[12][13]

a.) Tahap *Requirements Planning*

Tahap ini merupakan tahapan awal penelitian dimana data telah diperoleh melalui metode kualitatif dan juga melakukan observasi serta studi pustaka. Data yang diperoleh adalah bentuk dari gedung, letak ruangan dalam gedung dan posisi kategori buku serta interiornya.

b.) Tahap *Desain Interface*

Dalam tahap ini peneliti terlebih dahulu membuat *use case* dan *storyboard* dari perancangan sistem aplikasi yang akan dibangun, dilanjutkan dengan membuat tampilan *interface* aplikasi yang sebenarnya sesuai dengan perancangan yang sebelumnya telah dibuat di *storyboard*.

c.) Tahap pengembangan dan pengumpulan *feedback*.

Pada tahap ini desain sistem yang telah dibuat kemudian disepakati dan ditetapkan oleh peneliti.

d.) Tahap *Implementasi*

Tahap ini akan menunjukkan hasil *interface* dari aplikasi yang telah dirancang dan fungsi dari komponen komponen yang terdapat di dalam system tersebut. [14].

# **3. HASIL DAN PEMBAHASAN**

Hasil dan pembahasan ini merupakan tahap didapatkannya hasil dari perancangan aplikasi Augmented Reality panduan kunjungan ke ruang perpustakaan ini yaitu aplikasi bernama digital library yang dirancang menggunakan *SketChup* dan dibangun dengan menggunakan *Unity*.

### **3.1.** *Use Case* **Diagram**

*Use case* ini memberikan gambaran tentang menu apa saja yang dapat di akses oleh pengguna dalam aplikasi *digital library* ini. seperti menampilkan *object* pada layar *smartphone* serta menampilkan animasi panduan dan informasinya. *Use case* dapat memberikan gambaran *external view* dari sistem yang akan dibuat model sistemnya.[15][16] Tampilan *Use case* dari sistem yang dibuat dapat dilihat pada pada gambar 1. Pada gambar 1, user dalam system hanya ada 1, yaitu "user". User dapat masuk ke menu "Augmented Reality", "Room&Book", "Help", "About", dan "Exit".

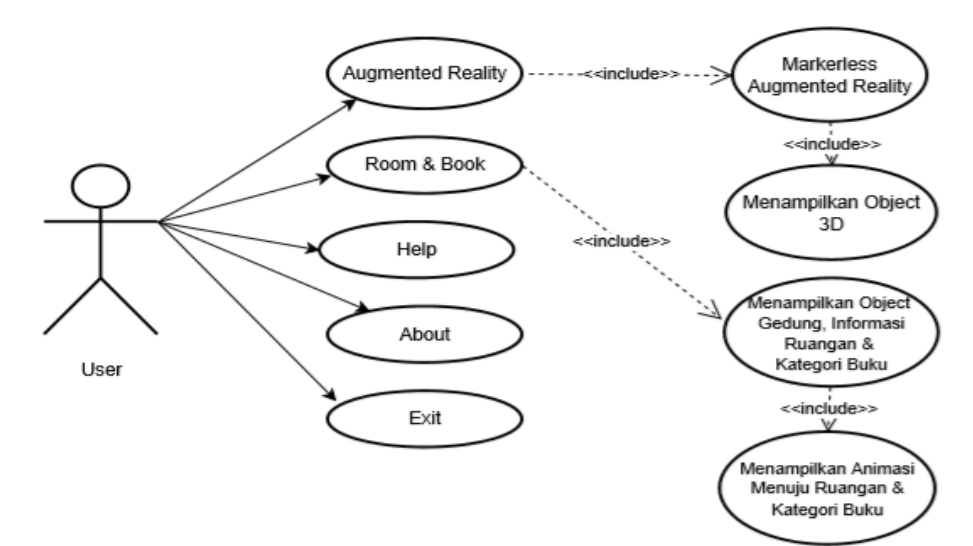

Gambar 1 *Use Case* Diagram

## **3.2.** *Storyboard*

*Storyboard* merupakan kumpulan gambar dari aplikasi yang akan dibangun, agar dapat menunjukkan gambaran umum tentang sistem yang

sedang dikerjakan. [17] Tabel 1 menunjukkan storyboard dari system yang dibangun.

Pada tabel 1, terdapat 3 buah menu, yaitu "Menu Utama', "AR Object", serta "Ruangan & Buku". Setiap menu telah dibuatkan storyboard nya masingmasing beserta dengan keterangan setiap tabel.

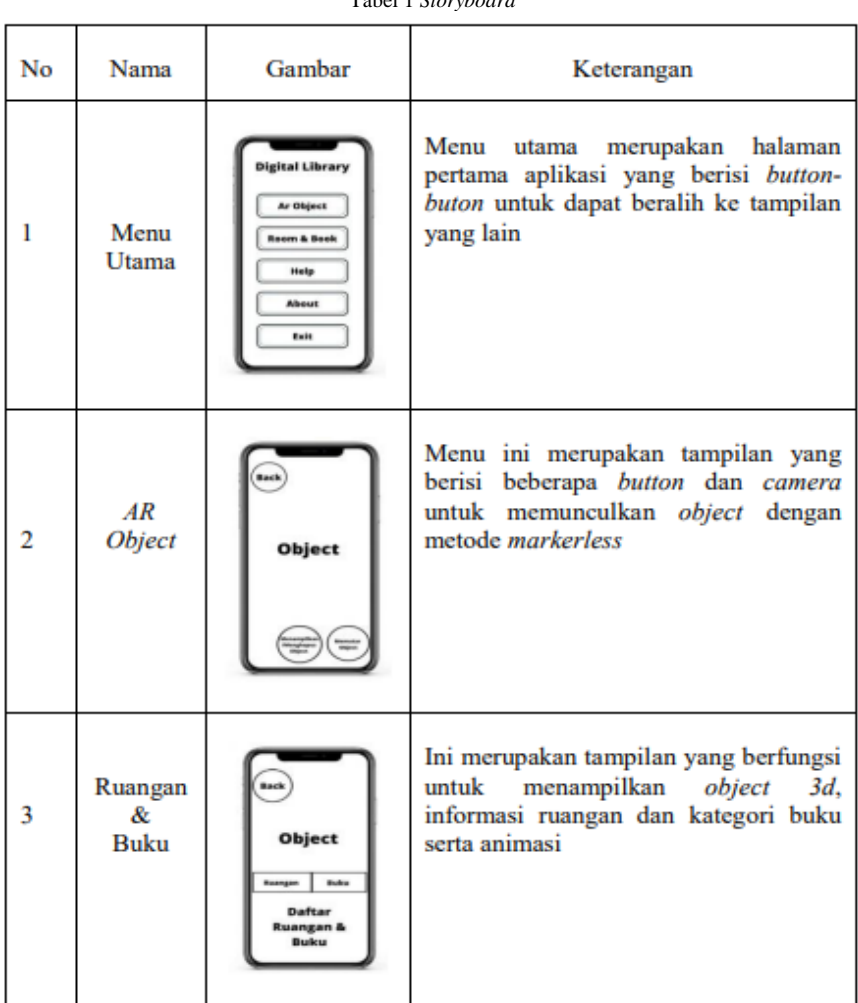

Tabel 1 *Storyboard*

# **3.3. Contoh Sub-Bab Kedua**

#### **3.3.1. Tampilan** *Splash Screen*

Tampilan ini adalah halaman pertama yang akan kita jumpai sebelum aplikasi *digital library* ini dijalankan. Tampilan *splash screen* dapat ditunjukkan oleh gambar 2.

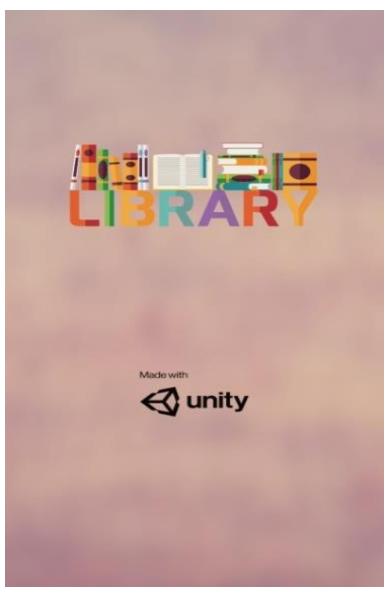

Gambar 2 *Splash Screen*

### **3.3.2. Tampilan Menu Utama**

Menu Utama adalah tampilan awal aplikasi yang akan menampilkan beberapa pilihan menu untuk mengakses aplikasi yakni menu *Aumented Reality*, *Room* dan *Book*, *Help*, *About* dan juga *Exit*  yang dapat ditunjukkan oleh gambar 3.

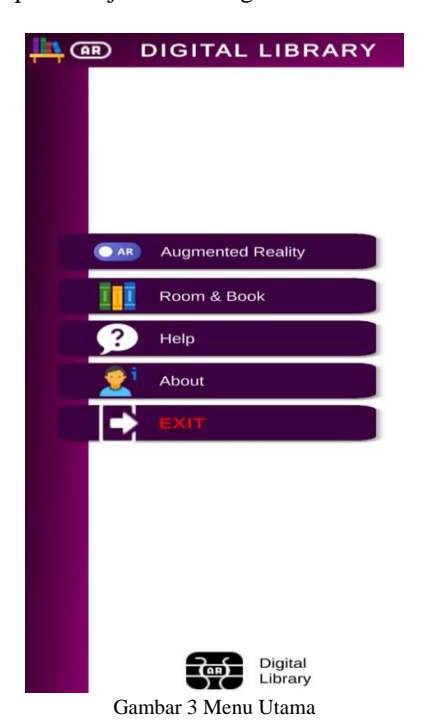

#### **3.3.3. Tampilan** *Augmented Reality*

Tampilan ini adalah menu yang memakai kamera untuk memunculkan *object* yang juga berisi tombol-tombol kebutuhan lain untuk menampilkan *object 3D* Gedung Perpustakaan Umum Kampus IV UINSU yang dapat ditunjukkan oleh gambar 4. Menu yang ada pada tampilan ini adalah tombol untuk menghapus *object* maupun memunculkannya dan tombol untuk memutar *object* agar dapat dilihat seluruh sisinya.

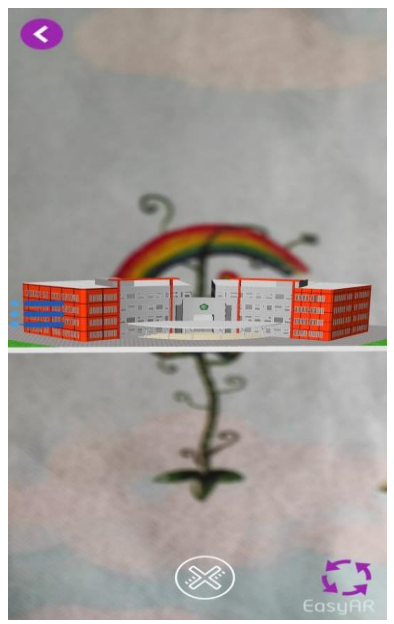

Gambar 4 *Augmented Reality*

#### **3.3.4. Tampilan** *Room dan Book*

Tampilan ini merupakan menu yang berfungsi untuk menampilkan lokasi ruangan dan kategori buku secara titik serta menunjukkan animasi panduan menuju ruangan dan kategori buku yang dapat ditunjukkan oleh gambar 5.

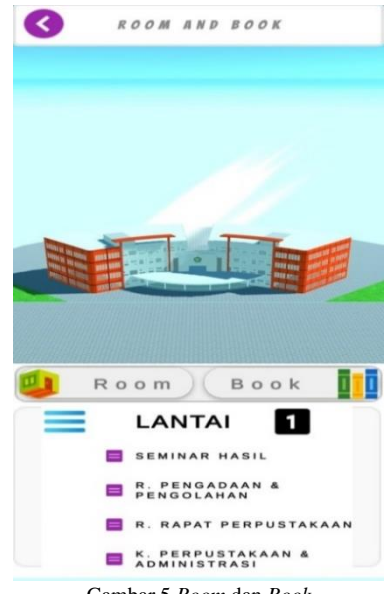

Gambar 5 *Room* dan *Book*

#### **3.3.5. Tampilan Menu** *Help*

Tampilan ini berisikan informasi bantuan terhadap tombol-tombol yang tersedia pada masingmasing menu yang ada pada aplikasi *digital library*  yang dapat ditunjukkan oleh gambar 6.

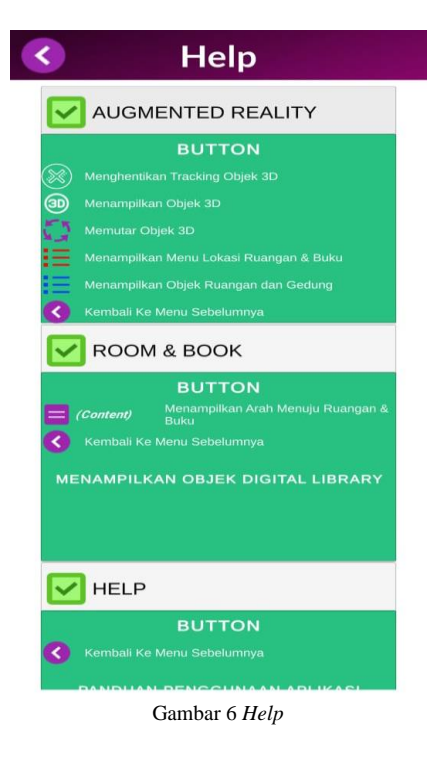

## **3.3.6. Tampilan Menu** *About*

Menu *about* ini berisikan informasi tentang *developer* dan informasi lain yang berkenaan dengan aplikasi yang dapat ditunjukkan oleh gambar 7.

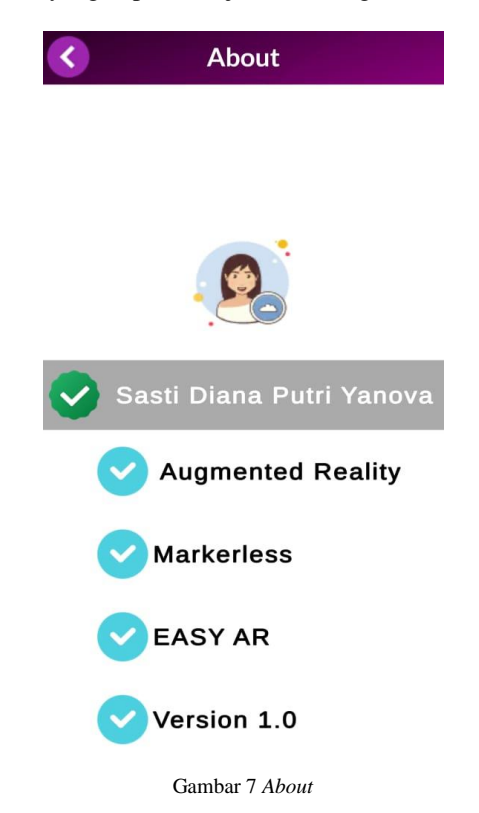

#### **3.3.7. Tampilan Menu** *Exit*

Berfungsi untuk menampilkan tombol untuk keluar dari aplikasi dan juga tombol untuk membatalkan keluar dari aplikasi yang dapat ditunjukkan oleh gambar 8.

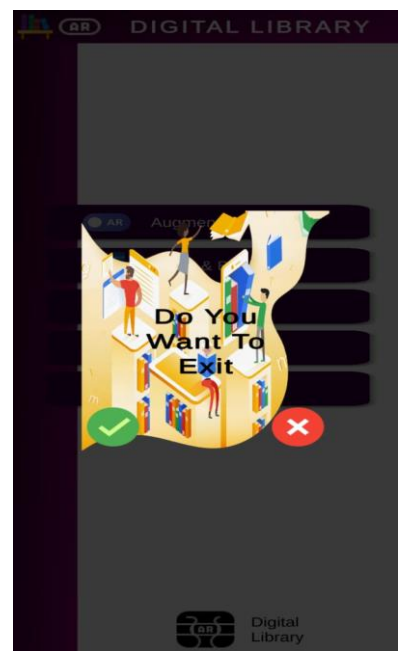

Gambar 8 *Exit*

# **3.4. Pengujian**

Pengujian yang dilakukan adalah *Black box testing*, yaitu pengujian yang dilakukan terhadap seluruh fitur yang ada di dalam aplikasi. Setiap fitur yang diuji akan memiliki *test case* sebagai kejadian yang mungkin terjadi pada fitur tersebut[18]-[20]. Hasil pengujiannya merupakan kesesuaian antara *test case* dengan hasil yang diharapkan saat melaksanakan *test case*. Hasil *black box testing*  ditunjukkan oleh tabel 2.

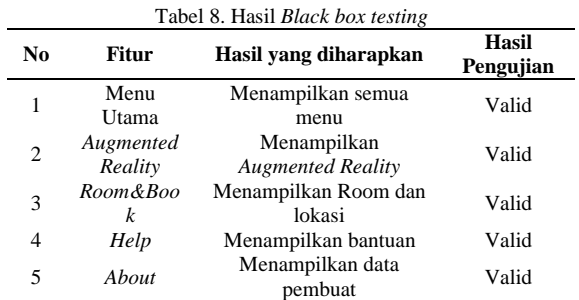

Berdasarkan pengujian blackbox yang telah dilakukan, menunjukkan semua fitur telah berfungsi sesuai dengan yang diharapkan oleh pengembang aplikasi.

# **4. KESIMPULAN**

Augmented Reality merupakan teknologi yang dapat diimplementasikan menjadi aplikasi panduan seperti Digital Library ini yang akan memberikan

manfaat bagi pengguna karena mudah dipakai oleh siapapun. Aplikasi ini menerapkan metode *Markerless Augmented reality*, yaitu tanpa memerlukan marker kemudian aplikasi ini hanya menyediakan tampilan visual eksterior dari gedung dan visual interior hanya yang berhubungan dengan buku saja. Aplikasi sebaiknya tidak hanya menampilkan animasi menuju ruangan dan kategori buku saja.

# **DAFTAR PUSTAKA**

- [1] D. Hidayat and D. Irfan, "Rancang Bangun Aplikasi Denah Kampus Universitas Negeri Padang Menggunakan Augmented Reality Berbasis Android," *Voteteknika (Vocational Tek. Elektron. dan Inform.*, vol. 6, no. 2, p. 75, 2018, doi: 10.24036/voteteknika.v6i2.102199.
- [2] I. Nurdin and M. F. Sesunan, "Pengembangan Augmented Reality pada Alat Musik Daerah Berbasis Mobile," *J. Teknol. Inf.*, vol. 4, no. 2, pp. 1–5, 2018, [Online]. Available: http://ejournal.urindo.ac.id/index.php/TI/arti cle/view/302/269
- [3] A. P. M. A. Arif, Nur Saiful; Wanda, "Aplikasi Administrasi Perpustakaan Berbasis Web Smk Swasta Brigjend Katamso Medan," *J. Ilm. Saintikom*, vol. 12, no. 1, pp. 25–36, 2013.
- [4] M. A. Muhammad, W. E. Sulistiono, A. Windah, and T. Pustaka, "ARLIB ( AUGMENTED REALITY FOR LIBRARY ) SEBAGAI MEDIA INTERAKTIF," vol. 4, no. 2, pp. 9–20, 2020.
- [5] I. Muttaqin, S. Andryana, A. Gunaryati, U. Nasional, A. Apriori, and A. S. Search, "Menggunakan Metode Algoritma Apriori Dan," vol. 9, no. 2, pp. 1223–1232, 2022.
- [6] A. Ikhwan, M. I. P. Nasution, and M. Ikhsan, "Aplikasi Pendaftaran Siswa Baru Menggunakan Algoritma Best First Search pada Smp N 1 Medan," *MISI (Jurnal Manaj. Inform. Sist. Informasi)*, vol. 3, 2020.
- [7] R. Mumpuni, F. T. Anggraeni, and R. D. Satria, "RANCANG BANGUN APLIKASI PENUNJUK ARAH BERBASIS AUGMENTED REALITY ( STUDI KASUS : AREA UPN ' VETERAN ' JATIM )," vol. XIV, 2019.
- [8] H. Wowor and T. W. G. , Virginia Tulenan, "Pengenalan Gedung Kampus Universitas Sam Ratulangi Dengan Pemanfaatan Augmented Reality".
- [9] A. S. Pratama and K. Anwar, "APLIKASI PENUNJUK ARAH LOKASI KAMPUS STIMATA," vol. 4, no. 2, pp. 75–89.
- [10] T. Hidayat and Nurjayadi, "Aplikasi Mobile Android untuk Pemasaran Perumahan Menggunakan Metode Markerless Augmented Reality pada PT. Alifa Citra Mulia," *SATIN - Sains dan Teknol. Inf.*, vol. 1, no. 1, pp. 47–54, 2015.
- [11] M. E. Apriyani, M. Huda, and S. Prasetyaningsih, "Analisis Penggunaan Marker Tracking Pada Augmented Reality Huruf Hijaiyah," *J. INFOTEL - Inform. Telekomun. Elektron.*, vol. 8, no. 1, p. 71, 2016, doi: 10.20895/infotel.v8i1.54.
- [12] I. Aini, N., Wicaksono, S. A., & Arwani, "Pembangunan Sistem Informasi Perpustakaan Berbasis Web menggunakan Metode Rapid Application Development (RAD)(Studi pada: SMK Negeri 11 Malang)," *J. Pengemb. Teknol. Inf. dan Ilmu Komput.*, vol. 3, no. 9, pp. 8647–8655, 2019.
- [13] M. P. Putri and H. Effendi, "Implementasi Metode Rapid Application Development Pada Website Service Guide 'Waterfall Tour South Sumatera,'" *J. SISFOKOM*, vol. 07, no. September, pp. 130–136, 2018.
- [14] A. Epriliyansyah *et al.*, "Perancangan Game Edukasi Pengenalan Perhitungan Untuk Anak Usia Dini Dengan Metode RAD Berbasis Android," *J. FTIK*, vol. 1, no. 1, pp. 629–638, 2018.
- [15] Suendri, "Implementasi Diagram UML (Unified Modelling Language) Pada Perancangan Sistem Informasi Remunerasi Dosen Dengan Database Oracle (Studi Kasus: UIN Sumatera Utara Medan)," *J. Ilmu Komput. dan Inform.*, vol. 3, no. 1, pp. 1–9, 2018, [Online]. Available: http://jurnal.uinsu.ac.id/index.php/algoritma/ article/download/3148/1871
- [16] A. E. Putra, "Perancangan Aplikasi KopikuAsetku," vol. 9, no. January, pp. 0–8, 2022.
- [17] Samsudin, "Perancangan Aplikasi Interactive Learning Berbasis Multimedia," *J. Iqra'*, vol. 09, no. 01, pp. 126–142, 2015.
- [18] Y. I. Kurniawan, A. Fatikasari, M. L. Hidayat, and M. Waluyo, "Prediction For Cooperative Credit Eligibility Using Data Mining Classification With C4.5 Algorithm," *J. Tek. Inform.*, vol. 2, no. 2, pp. 57–64, 2021, doi: 10.20884/1.jutif.2021.2.2.49.
- [19] K. R. E. Septiani and F. Y. Al Irsyadi, "Game Edukasi Tari Tradisional Indonesia Untuk Siswa Tunarungu Kelas VI Sekolah Dasar," *J. Tek. Inform.*, vol. 1, no. 1, pp. 7–12, 2020.
- [20] Y. I. Kurniawan, U. H. Yulianti, N. G. Yulianita, and A. P. Pratama, "ENGLISH LEARNING EDUCATIONAL GAMES FOR HEARING AND SPEECH

IMPAIRMENT STUDENTS AT SLB B YAKUT PURWOKERTO," *J. Tek. Inform.*, vol. 3, no. 3, pp. 781–790, 2022, doi: https://doi.org/10.20884/1.jutif.2022.3.3.317

.